## საგამოცდო ტესტების გენერირების დიალოგური პროცედურების დამუშავება

ქართველიშვილი იოსებ, თოდუა თეა საქართველოს ტექნიკური უნივერსიტეტი, ქ. თბილისი, კოსტავას 77

## ანოტაცია

ნაშრომში წარმოდგენილია საგამოცდო ტესტების გენერირების ავტომატიზებული სისტემის დიალოგური პროცედურების დამუშავების საკითხი. სისტემა საშუალებას იძლევა თითოეული გამოსაცდელი პირისათვის ავტომატურად შეიქმნას თანაბარი სირთულის მქონე ტესტების სხვადასხვა ვარიანტი. ტესტირების შედეგების გამოტანა ხდება Excel-ის ფორმატში. მომხმარებელსა და სისტემას შორის დიალოგის წარმართვა გულისხმობს სხვადასხვა დიალოგური ფორმის შემუშავებას.

საკვანძო სიტყვები: საგამოცდო ტესტების გენერირება, თანაბარი სირთულის ტესტები.

საგამოცდო ტესტების გენერირების ავტომატიზებულ სისტემაში დიდი მნიშვნელობა აქვს დიალოგური რეჟიმების შემუშავებას, სადაც დიალოგის საშუალებით ხორციელდება ურთიერთობა მომხმარებელსა და სისტემას შორის. საგამოცდო ტესტების გენერირებისას წარმოქმნილი შეცდომების თავიდან ასაცილებლად ძალიან მნიშვნელოვანია მომხმარებლისთვის მარტივი და მოხერხებული ინტერფეისის შექმნა.

ავტომატიზებული სისტემის დიალოგური პროცესის ინიციატორია ადამიანი, რომელიც სახავს მუშაობის მიზანს და ირჩევს მისი მიღწევის საშუალებებს. ადამიანი სვამს ამოცანას, სისტემა გამოყოფს საშუალებებს ამ ამოცანის გადასაწყვეტად და უზრუნველყოფს ადეკვატურ რეაქციას მომხმარებლის მოთხოვნებზე. ამოცანის გადაწყვეტა ხდება მომხმარებლისა და სისტემის ერთობლივი მუშაობის შედეგად.

დიალოგურ სისტემაში იგულისხმება პროგრამების კომპლექსი, რომელიც უზრუნველყოფს ტექნიკური საშუალებებისა და ადამიანების ურთიერთობას. დიალოგური სისტემის საშუალებით უნდა განხორციელდეს დიალოგური გაცვლა, საუბარი და პროცედურები. დიალოგური სისტემის ფუნქციონირებისას, ავტომატიზებულ სისტემაში დიალოგური გაცვლები სრულდება ერთმანეთის მიმდევრობით. დიალოგის გარკვეული ფუნქციების შესრულებისას გამოიყენება ზუსტად განსაზღვრული მიმდევრობები ისე, რომ გაცვლების თანმიმდევრობის სტრუქტურა ფიქსირებულია. საგამოცდო ტესტების გენერირების ავტომატიზებული სისტემის დიალოგური პროცედურა არის დიალოგური სისტემის ნაწილი, რომელიც ზოგად შემთხვევაში შეიცავს მომხმარებლის მიერ ხელით დამუშავების ოპერაციებს, ადამიანი-კომპიუტერის საუბრებს და მანქანურ პროცედურებს.

საგამოცდო ტესტების გენერირების ავტომატიზებული სისტემის დიალოგური პროცედურა შედგება რამდენიმე ნაწილისაგან. ქვემოთ განხილულია

ავტომატიზებული სისტემის დიალოგური პროცედურები და თითოეული მათგანი აღწერილია ცალ-ცალკე.

სისტემის გაშვების შემდეგ თავდაპირველად გამოდის ძირითადი ფორმა, სადაც მომხმარებელს ეძლევა საშუალება აირჩიოს, თუ რომელ მოდულში სურს მუშაობა (სურ.1).

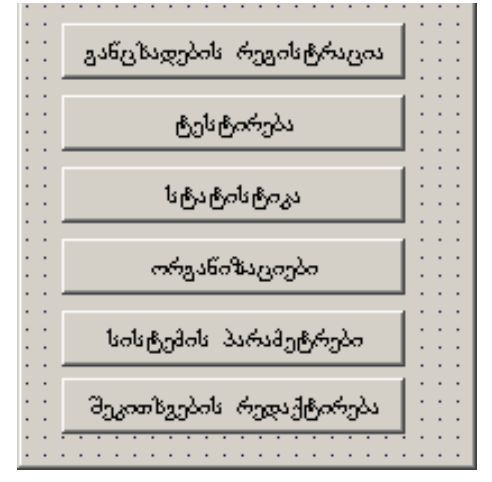

სურ.1. ძირითადი ფორმა

თავდაპირველად სასურველია მოხდეს ავტომატიზებული სისტემის პარამეტრების დაყენება, ამისათვის უნდა გაეშვას მოდული "სისტემის პარამეტრები~. ეკრანზე გამოდის ქვემოთ ნაჩვენები ფორმა (სურ.2).

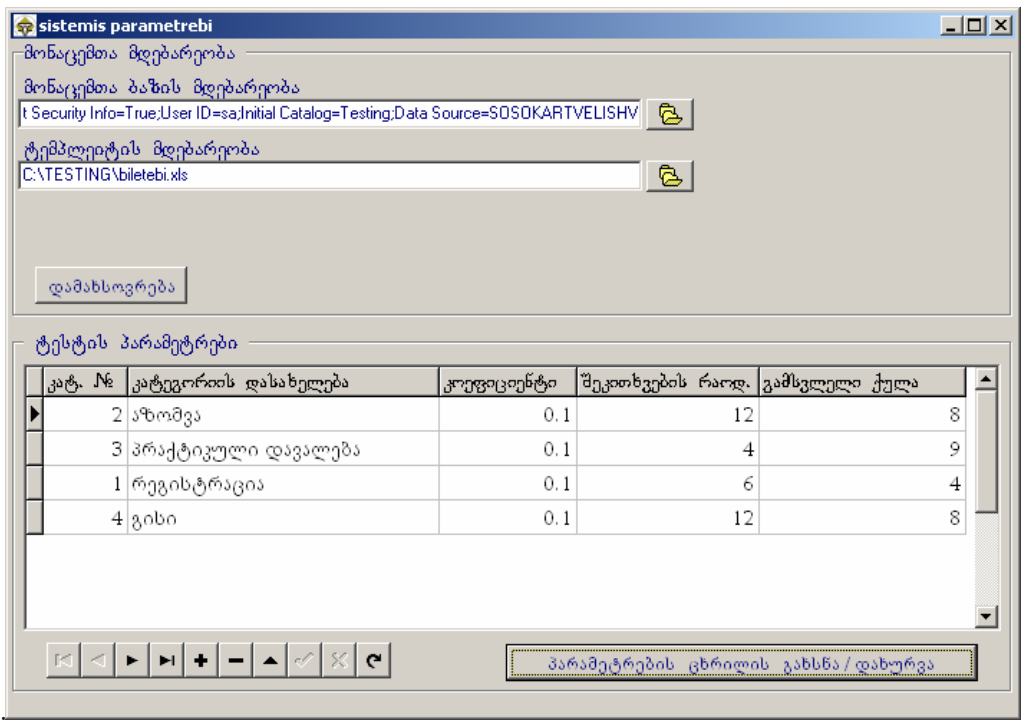

სურ.2. სისტემის პარამეტრების დაყენება

სისტემის პარამეტრების ფორმის ზედა ნაწილში განლაგებულია რედაქტირების ფანჯრები: მონაცემთა ბაზის მდებარეობა, სადაც ღილაკის დახმარებით ეთითება, თუ სად არის ჩაწერილი მონაცემთა ბაზა და შაბლონის მდებარეობა, სადაც ღილაკის დახმარებით ეთითება, თუ სად მდებარეობს

შესაბამისი ფაილი, რომელშიც ხდება საგამოცდო ტესტების გენერირება. ყოველლივე ამის შემდეგ "დამახსოვრება" ღილაკის დახმარებით ხდება აღნიშნული ცვლილებების დაფიქსირება.

ფორმის ქვედა ნაწილში (სურ. 2) მოცემულია ტესტის პარამეტრების ცხრილი, სადაც მოცემულია ტესტების სხვადასხვა კატეგორიის დასახელებები, თავისი კოეფიციენტების, შეკითხვების რაოდენობის და თითოეულ კატეგორიაზე გამსვლელი ქულების ჩვენებით. მოცემულ ცხრილში შესაძლებელია ჩანაწერების რედაქტირება. ღილაკის "პარამეტრების ცხრილის გახსნა/დახურვა" დახმარებით შესაძლებელია კატეგორიების ცხრილის გახსნა და დახურვა.

მოდული "განაცხადების რეგისტრაცია" საშუალებას იძლევა აწარმოოს გამოსაცდელი პირების მონაცემთა ბაზა პირადი ნომრის, ტელეფონისა და კომპანიის მიხედვით (სურ.3).

| <b>G</b> gancxadebebis registracia |                   |               |                        | $\Box$ D $\Box$                                |
|------------------------------------|-------------------|---------------|------------------------|------------------------------------------------|
| სახელი                             | გვარი             | პირადი "№     | ტელ. No                | განც. შემ. თარ.<br>ორგანიზაციები<br>01 10 2011 |
|                                    |                   |               |                        |                                                |
| სახელი                             | გვარი             | პირაღ≬ტელ. №  | $\blacktriangle$       | ორგანიზაციის დასახელება <br>რეგ. თარიღი        |
| ირავლი                             | ბრეგვამე          | 35001(855363( |                        | 01.04.2009 11:36<br>▶ კომპანია-3               |
| ზურაბ                              | გამყრელიძე        | 01016(8983729 |                        |                                                |
| შოთა                               | გოგიბერიძე        | 01003(8934463 |                        |                                                |
| ოთარ                               | დვალიძე           | 35001(8959123 |                        |                                                |
| ∑ედიშერ                            | დუნდუა            | 02001(8957938 |                        |                                                |
| შალვა                              | ელიზბარაშვილი     | 01008(8955377 |                        | D 图 面 つ 鴨 14 × 1- 11                           |
| ლიანა                              | ერაშე             | 01013(8996441 |                        | -ორგანიზაციის დამატება⊣                        |
| ვასილ                              | ერემეიშვილი       | 01024(8957677 |                        | ორგანიზაციის დასახელება.                       |
|                                    |                   |               |                        |                                                |
|                                    |                   |               | ბაზის გახსნა / დახურვა | დმატება:                                       |
|                                    | B 3 1 9 2 4 → ト H |               |                        |                                                |
|                                    |                   |               |                        |                                                |
|                                    |                   |               |                        |                                                |
|                                    |                   |               |                        |                                                |
|                                    |                   |               |                        |                                                |

სურ.3. განაცხადების რეგისტრაცია

ფორმის მარცხენა მხარეს მოცემულია ცხრილი, სადაც ნაჩვენებია გამოსაცდელი პირები თავისი მონაცემებით. სხვადასხვა ფუნქციონალური ღილაკის საშუალებით შესაძლებელია მონაცემთა ბაზის გახსნა-დახურვა, ახალი ჩანაწერების შექმნა, რედაქტირება და წაშლა. ფორმის მარჯვენა მხარეს მოთავსებულ კომპანიების ცხრილში მოცემულია რომელ კომპანიაში მუშაობს შესაბამისი გამოსაცდელი პირი. "დამატება" ღილაკის დახმარებით შესაძლებელია ახალი კომპანიის დამა<sub>ი</sub>უგა.

"ტესტირება" მოდულის გაშვების შემდეგ გამოდის შემდეგი ფორმა (სურ.4).

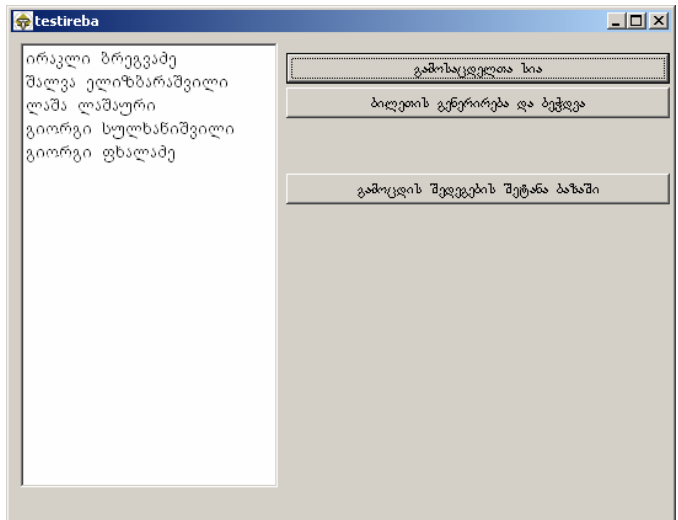

სურ. 4. ტესტირება

ფორმის მარჯვენა მხარეს (სურ.4) მოცემულია ღილაკები: "გამოსაცდელთა სია", "ბილეთის გენერირება და ბეჭდვა" და "გამოცდის შედეგების შეტანა ბაზაში". "გამოსაცდელთა სია" ღილაკის დახმარებით ხდება ფორმის მარცხენა ნაწილში იმ გამოსაცდელ პირთა სიის გამოტანა, ვისთვისაც უნდა მოხდეს საგამოცდო ტესტის გენერირება. ღილაკის "ბილეთის გენერირება და ბეჭდვა" დახმარებით თითოეული გამოსაცდელი პირისთვის ხდება საგამოცდო ტესტის გამოტანა Excel-ის ფორმატში, ხოლო ღილაკის "გამოცდის შედეგების შეტანა ბაზაში" დაჭერის შემდეგ იხსნება ცხრილი, სადაც ხდება მიღებული ქულების შეტანა.

მოდული "სტატისტიკა" განკუთვნილია სხვადასხვანაირი სტატისტიკური ანალიზისთვის (სურ.5).

| statistika<br>□ განმცხადებელი<br>□ გამოცდაზე მყოფი | $-12x$<br>dobab gobbo<br>  არასერტოვიცირებული<br><b>  სერტიფიცირებული</b> |                                                                                                    |                           |                      |                |                                  |                                                             |  |                     |  |  |  |  |  |
|----------------------------------------------------|---------------------------------------------------------------------------|----------------------------------------------------------------------------------------------------|---------------------------|----------------------|----------------|----------------------------------|-------------------------------------------------------------|--|---------------------|--|--|--|--|--|
| -განმც ხა <u>დებელ</u> ი<br>ხაზელი                 | azsón                                                                     | პირადი Ni ტელეფონი                                                                                                    | გამოცდ, რაოდ ჩაბ. გამოცდ. | სტატუსი              |                | ორგანიზაციის დასახელება          |                                                             |  | განცხადების თარილი  |  |  |  |  |  |
| ირავლი                                             | პრეგვაძე                                                                  | 35001045855363035                                                                                                    |                           | განმცხადებელი        | ∸              | $\blacktriangleright$ 3md3s6ns-5 |                                                             |  | 01.04.2009 11:36:00 |  |  |  |  |  |
| ▶ ზურაბ                                            | [გამყრელიძე                                                               | 01016004898372944                                                                                                    |                           | გამოცდაზე მყო        |                |                                  |                                                             |  |                     |  |  |  |  |  |
| შოთა                                               | გოგიბერიძე                                                                | 01003009893446311                                                                                                    |                           | გამოცდაზე მყო        |                |                                  |                                                             |  |                     |  |  |  |  |  |
| ოთარ                                               | დვალიძე                                                                   | 35001055895912314                                                                                                    |                           | გამოცდაზე მყო        |                |                                  |                                                             |  |                     |  |  |  |  |  |
| ედიშერ                                             | დუნდუა                                                                    | 02001000895793853                                                                                                    |                           | გამოცდაზე მყო        |                |                                  |                                                             |  |                     |  |  |  |  |  |
| ∥შალვა                                             |                                                                           | ელიზბარაშვილი 01008037895537760                                                                                                    |                           | განმცხადებელი        |                |                                  |                                                             |  |                     |  |  |  |  |  |
| ¶ლიანა                                             | ერაშე                                                                     | 01013023899644113                                                                                                    |                           | გამოცდაზე მყო        | $\blacksquare$ |                                  |                                                             |  |                     |  |  |  |  |  |
| ერესტებ <del>ი</del><br> ტესტის Ne<br>4            | 26/1;325/1;334/1;324/1;323/1;                                             | 93/1;94/1;92/1;91/1;96/1;90/1;226/1;225/1;224/1;<br>227/1;223/1;222/1;228/1;221/1;220/1;229/1;219/1<br>218/1;330/1;331/1;329/1;328/1;332/1;327/1;333/1;3 | Þ                         | ასტეგორთს დასახელება |                |                                  | კითხვების რაოდ გამსვლელი ქულა მილებული ქულა გამოცდის თარილი |  |                     |  |  |  |  |  |

სურ.5. სტატისტიკური ანალიზი

მოდულში "ორგანიზაციები" ხდება კომპანიების დამატება, წაშლა და რედაქტირება (სურ.6).

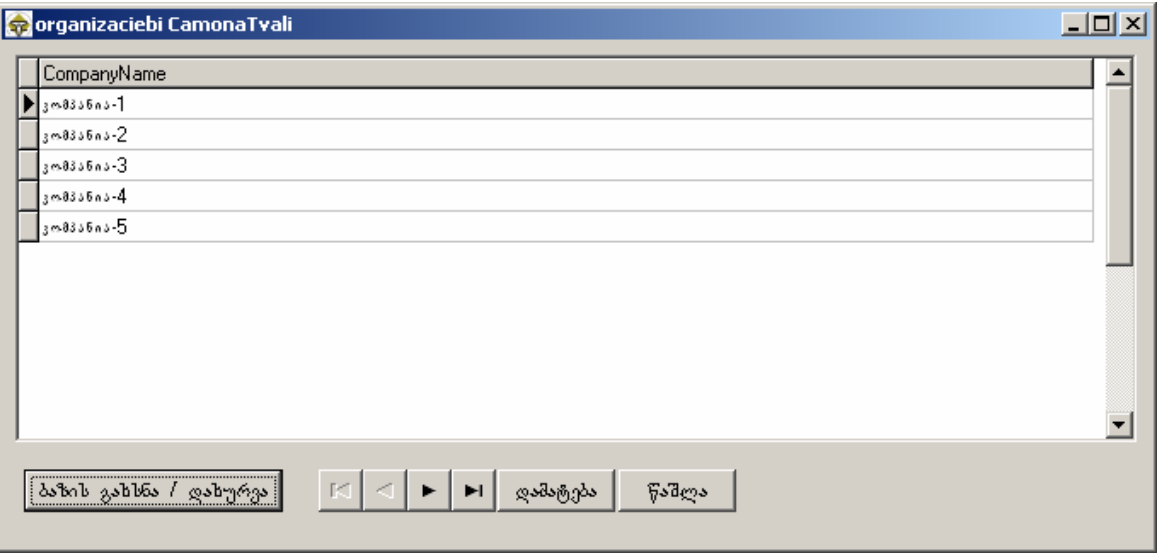

სურ. 6. ორგანიზაციები

შეკითხვების ცხრილის შექმნა თავისი ჭეშმარიტი და მცდარი პასუხებით ხდება მოდულში "შეკითხვების რედაქტირება" (სურ.7).

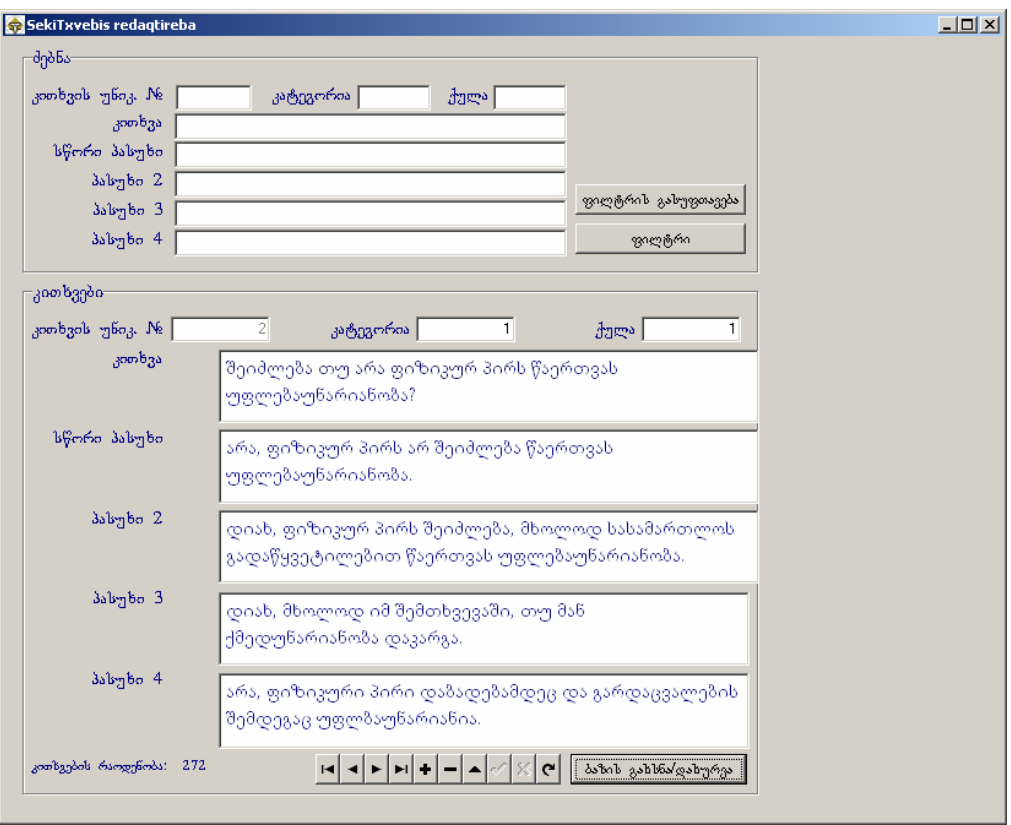

სურ.7. შეკითხვების რედაქტირება

ფორმის ზედა ნაწილში მოთავსებულია რედაქტირების ფანჯრები. ღილაკების "ფილტრის გასუფთავება" და "ფილტრის" დახმარებით ხდება შესაბამისი

შეკითხვების და სავარაუდო პასუხების მოძებნა თავისი კატეგორიებითა და ქულებით.

ფორმის ქვედა ნაწილში მოთავსებულია რედაქტირების ფანჯრები და ფუნქციონალური ღილაკები, რისი საშუალებითაც ხდება ახალი შეკითხვების, სავარაუდო პასუხების, კატეგორიისა და ქულის შეტანა ცხრილში, მათი წაშლა და რედაქტირება.

## ლიტერატურა:

- 1. კ.ბოტჰე, გ.სურგულაძე, თ.დოლიძე, ო.შონია, გ.სურგულაძე, თანამედროვე პროგრამული პლატფორმები და ენები, თბილისი 2003.
- 2. ი.ქართველიშვილი, თ.თოდუა. საგამოცდო ტესტების გენერირების პროგრამული კომპლექსი. ინფორმატიკისა და მართვის სისტემების ფაკულტეტის საერთაშორისო სამეცნიერო ჟურნალი "მართვის ავტომატიზებული სისტემები", #1(10), თბილისი, 2011 წ.

ნაშრომი მიღებულია: 2012-02-13

\_\_\_\_\_\_\_\_\_\_\_\_\_\_\_\_\_\_\_\_\_\_\_\_\_\_\_\_\_\_\_\_\_\_